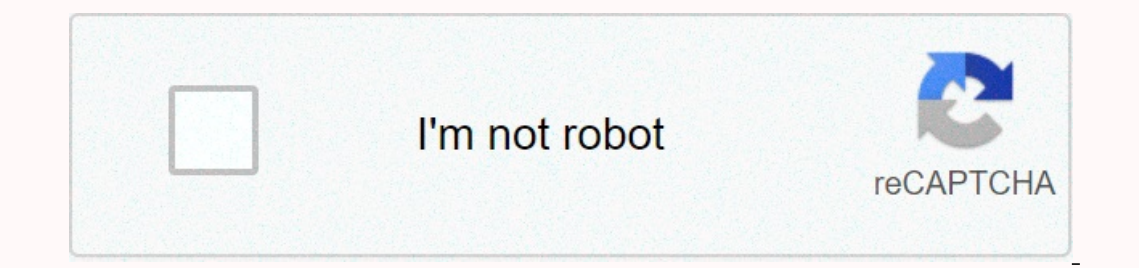

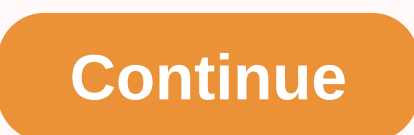

**Halibut cheeks recipe sous vide**

As the name suggests, Streamlabs Chatbot is a powerful open source platform equipped with many features to create self-hosted Chatbots in today's strip, having a catering flair experience so that end users or audiences hav sound Chatbot development solution was founded and developed by Ankhheart originally twitch strip and now it is officially available to integrate with YouTube, FaceBook, and Mixer. All you need to simply log into any of th rollicking experience. Using this amazing tool doesn't pay for the launch, but when you go with the main plan, you'll pay for a monthly cycle. To get started, using this tool, a huge amount of learning resources are on tap It can't work to execute these commands only with a bot. So here's a quick quide to start with! The original commands below are the most commands. Statistics This command is used to retrieve and display information related I Current Status, and the current number of viewers. Command: !stats Answer: \$mygame | Title: \$mystatus | Uptime: \$uptime | Viewers: readapi ( Uptime This team will return to the time duration stream is not live. Team:! Up Command: !time Response: Time is now \$time \$mychannel. Date To return the stream flow return date. Command: !date Response: The date is \$date for \$mychannel. Top 5 points or currency. Command: !top5points Answer: Top 5 use spent the maximum hour in the stream. Command: !top5time Response: Top 5 users based on hours: \$tophours(5) Follower Number This will return the number of followers Response: \$mychannel is Followers. Follow date To return Stousername, you followed Smychannel on readapi (((touserid). Follow-up length This will return how much time users have followed your channel. Command: !following Response: Stousername, you have the following Smychannel f created Response: The \$tousername account was created readapi ( . Example: Icreated crunchprank Recent 3 Followers This will show you the last three users who followers Response: Welcome to our 3 most recent followers: rea yourself. Make sure your twitch name and Twitter name should be the same to carry it out. Command: !retweet Response: Please retweet my recent tweet! readapi ((Shoutout This will give an easy way to shout to a specific tar Ishoutout crunchprank Hosting It will show you all the channels that are currently hosting your channel. Be careful if you have a big shower. Command: !hosting Response: Thanks to all users currently hosting: readapi (. Cu Command: Isong Response: Current song: currentsong - Requested by: \$requestedby Example: !nextsong Response: Next song: nextsong - Command: song / videoid? Requestedby BTTV Emotes This team will show all BTTV emotes to you to give a certain amount of currency to another user. Command: !give Response: givepoints(userid, targetid, num2, \$username gave \$value \$currencyname to \$targetname, file, false) Example: !give woahh\_jess 5 Explanation: 5 yoints add + viewers <amount&gt; twitch API commands Proven commands to use \$readapi function. Some of its commands come with custom settings that allow you to personalize the result of your executed query and all of th age or time ago between when a user starts following a channel. Answer: \$readapi( Follow time description: Retrieves the date and time when the user followers Description: Retrieves all followers of the specified channel u Account creation description: This command is used to retrieve the date and time when the user was created. Answer: \$readapi (. Account age description: To retrieve the latest updates: To retrieve the latest updates for th uploaded video to the channel you specified. Answer: \$readapi ( Host List Description: Displays all channel names hosting the specified channel. Answer: \$readapi (Subscriber Emotes Description: Returns subscriber emotes fo Miscellaneous </amount&gt;Multi-Stream command description: This command is used to generate a multi-stream link. Answer: targetid\ Other Service API commands also use Ankhbot's \$readapi feature, however these commands Inter provided by the specified user. Response: \$readapi ( YouTube Video ID Description: This command helps search the YouTube API with the specified string and displays the very first result it finds. Answer: \$readapi (Yo URL of it. Answer: Sreadapi( Or Sreadapi( Urban Dictionary Description: This command is used to find the first returned definition of a specific word from the city dictionary. Answer: \$msg: readapi( Game-Command Specifics Answer: readapi (readapi readapi target&bot=ankhbot&user=username&console=target3&channel=mychannel&defaultconsole=pc&gamertag=target2) Content source